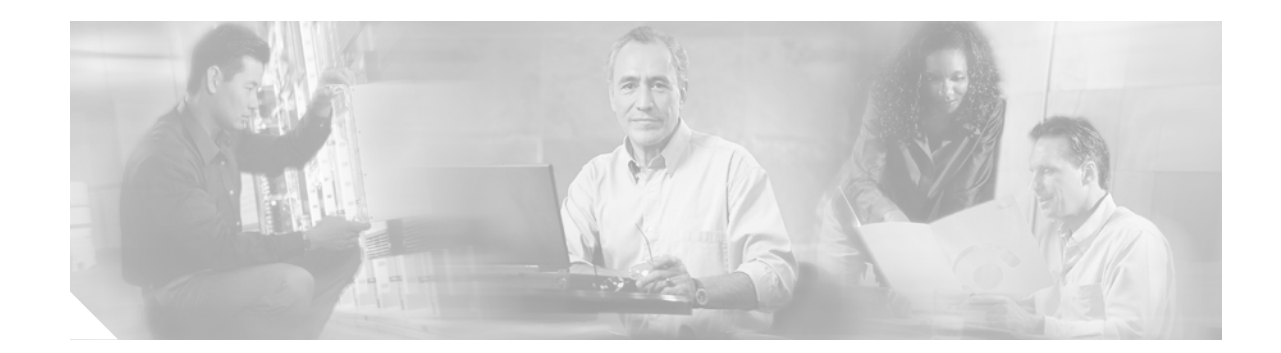

## **Configuring an H.323 Gatekeeper to Communicate with the Cisco EGW 2200**

Use this procedure if your DPNSS Interworking with Cisco CallManager application uses a gatekeeper. To decide whether to use a gatekeeper or direct mode, refer to the planning overview, Interwork DPNSS PBXs with Cisco CallManager, at [http://www.cisco.com/iamegw/planning/planning\\_sol\\_ippbx.htm](http://www.cisco.com/iamegw/planning/planning_sol_ippbx.htm).

There are no special steps for configuring the gatekeeper to communicate with the Cisco EGW 2200: Because Cisco EGW 2200 and Cisco CallManager will dynamically register prefixes that have been configured on each application, there is no need to provision a zone prefix on the gatekeeper.

## **Before You Begin**

The gatekeeper platform should be installed.

Perform the following steps on the gatekeeper to configure communication with the Cisco EGW 2200:

**Step 1** Configure the gatekeeper with a basic configuration. Refer to

[http://www.cisco.com/univercd/cc/td/doc/product/software/ios123/rel\\_docs/gktmp4\\_3/index.htm](http://www.cisco.com/univercd/cc/td/doc/product/software/ios123/rel_docs/gktmp4_3/index.htm)

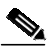

**Note** The Cisco EGW 2200 limits the number of technology prefixes to 15.

An example of a configuration is shown in [Example 1.](#page-0-0)

## **H.323 Gatekeeper Configuration Example**

<span id="page-0-0"></span>*Example 1 H.323 Gatekeeper Configuration Example*

va-2600-95# **show config** Using 1010 out of 29688 bytes ! version 12.2

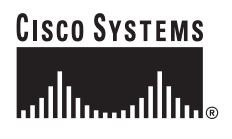

**Corporate Headquarters: Cisco Systems, Inc., 170 West Tasman Drive, San Jose, CA 95134-1706 USA**

```
service timestamps debug uptime
service timestamps log uptime
no service password-encryption
!
hostname va-2600-95
!
logging queue-limit 100
enable password cisco
!
memory-size iomem 40
ip subnet-zero
!
ip domain name cisco.com
ip host pgw 10.82.81.75
ip name-server 161.44.199.140
!
!
!
interface Ethernet0/0
 ip address 10.82.83.215 255.255.255.0
 half-duplex
!
interface Serial0/0
 no ip address
 no ip mroute-cache
!
interface Ethernet0/1
  ip address 10.10.3.116 255.255.0.0
 half-duplex
!
interface Serial0/1
 no ip address
!
interface Serial0/2
 no ip address
!
interface Serial0/3
 no ip address
!
no ip http server
ip classless
ip route 0.0.0.0 0.0.0.0 10.82.83.1
!
dial-peer cor custom
!
gatekeeper
 zone local HSIGK1 cisco.com 10.82.83.215
no shutdown
!
line con 0
 exec-timeout 0 0
 logging synchronous
 login
line aux 0
line vty 0 4
 exec-timeout 0 0
 password cisco
 logging synchronous
 login
 history size 256
!
end
```
1